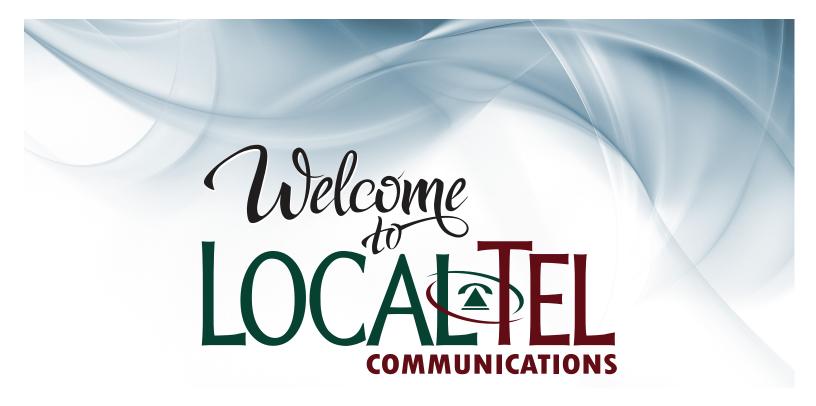

## CHELAN COUNTY

# Digital TV and DVR INSTRUCTION MANUAL

509-888-8888 | localtel.net | 341 Grant Road, East Wenatchee, WA 98802

Intentionally Left Blank

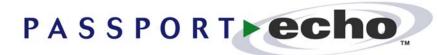

Version 2.5

## Getting Started Guide

This guide describes

how to use Passport Echo™ to

control the playback of TV shows,

save TV shows, watch pre-saved

shows, and manage a library of saved shows.

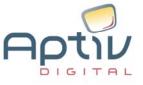

Passport Echo™ 2. 5 Getting Started Guide

© 2005 Aptiv Digital, Inc. All rights reserved.

This document, as well as the software described in it, is furnished under license and may only be used or copied in accordance with the terms of such license and applicable copyright laws. The information in this document is provided for informational use only and is subject to change without notice. Aptiv Digital, Inc. assumes no responsibility or liability for any errors or inaccuracies that may appear in this document or for any omissions. Except as may be permitted by such license and applicable copyright laws, no part of this publication may be reproduced, stored in a retrieval system, transmitted, adapted, or translated in any form or by any means without prior written authorization of Aptiv Digital, Inc.

This product is also protected under US Patent 6,400,379, #D481,736 & D476,015. Other patents are pending.

Trademarks

Pioneer<sup>®</sup> and the Pioneer logo are registered trademarks of Pioneer Corporation. Aptiv Digital, Inc. is an authorized licensee of Pioneer Corporation. Passport<sup>™</sup> and the Passport logo are trademarks of Aptiv Digital, Inc. All other product trademarks and brand names used are owned by their respective owners.

Aptiv Digital, Inc. 2210 W. Olive Avenue, 2nd floor Burbank, CA 91506

## Watching Live TV

With Passport Echo<sup>™</sup>, TV shows can not only be watched, but they can also be controlled using your remote control.

|                                     | What you can do                                                 | How to do it                                                                                                    |
|-------------------------------------|-----------------------------------------------------------------|----------------------------------------------------------------------------------------------------|
|                                     | Pause a show                                                    | Press 🔟 (pause).                                                                                                    |
|                                     | Resume playback from pause                                      | Press Or .                                                                                                    |
|                                     | Rewind a show                                                   | Press 🚭 once (slow speed).                                                                                                    |
| THE REAL AND A STATEMENT            |                                                                 | Press 🚭 twice (medium speed).                                                                                                    |
|                                     |                                                                 | Press 🚭 three times (rapid speed).                                                                                                    |
| 10:45pm Mr. Frontman 9:30p - 11:00p | *Quick Skip (reverse)                                           | Press 🕶, then press 🔇                                                                                                    |
| 5 10:00                             | Fast forward a show                                             | Press Donce (slow speed).                                                                                                    |
|                                     |                                                                 | Press Press Pres Pre |
|                                     |                                                                 | Press D three times (rapid speed).                                                                                                    |
|                                     | *Quick Skip (forward)                                           | Press 🗪, then press 🤰                                                                                                    |
|                                     | Advance one frame                                               | Press 🔟 ( <i>pause</i> ), then press 🔰                                                                                                    |
|                                     | Watch video in slow motion                                      | Press C twice quickly (within 1/2 second).                                                                                                    |
|                                     | Resume playback from<br>rewind, fast forward, or<br>slow motion | Press 💽.                                                                                                    |
|                                     | See a 10 second instant replay                                  | Press 🕗.                                                                                                    |
|                                     | Return to "live" TV                                             | Press I.                                                                                                    |
|                                     | * Quick Skip allows you to a minute marker displayed in         | quickly skip forward or backwards to the nearest 15 the on-screen time bar.                                                                                                    |

## **Finding TV Shows**

Finding TV shows is easy with the Program Guide. You can browse for shows sorted by Time or Theme, or you can search for shows by entering a Title or a Keyword.

| Randing KXDJ<br>Passpart to Paradise<br>B:00 pm - 10:00 pm<br>13 Action and diverture annual                                                       | Browse the channel Press GUIDE while wa | line-up<br>atching a TV show to access the Program Guide.                                                                                                    |
|----------------------------------------------------------------------------------------------------|-----------------------------------------|----------------------------------------------------------------------------------------------------|
| when a newly-wed couple<br>escapes to an island paradies. KCBC • 1000 12:30:03                                                                     | What you can do                         | How to do it                                                                                                    |
| Thu, 11/21 B:00 pm B:20 pm B:00 pm<br>KPDX 55 Mr. Frant Man College FeetC<br>KPDT 56 New Vyages<br>XXXJ 58 Pessger to Paradise                     | Browse for shows by<br>Time/Channel     | On entry, the channel line-up is sorted by time/channel.                                                                                                    |
| KLSS         59         Elevest Elements of the World         Papa Papagoas           WKDS         61         Tracing the Past         Meeting GEC |                                         | Press or to browse the line-up by time, and or to browse the line-up by channel.                                                                                            |
|                                                                                                    |                                         | Highlight a show and press SELECT to view options or O to record.                                                                                                    |
|                                                                                                    | Browse for shows by<br>Theme            | While the Program Guide is displayed, press <b>B</b> to sort shows by theme.                                                                                                |
|                                                                                                    |                                         | Press                                                                                                    |
|                                                                                                    |                                         | Highlight a show and press SELECT to view options or O to record.                                                                                                    |
|                                                                                                    |                                         | <b>Note</b> : If you press <b>SELEC</b> on a current show (for example, channel 11), and it is not the show you are currently viewing, the channel will tune to channel 11. |

#### Search for shows by Title or Keyword

|                                                                                                    | Search for shows by Title or Keyword |                                                                                                    |  |
|----------------------------------------------------------------------------------------------------|--------------------------------------|----------------------------------------------------------------------------------------------------|--|
| Severe for Show<br>Highlight and subject Titles 'n<br>'Xeywerd' to begin year search<br>A & B C D & F M<br>A & B C D & F M A & B C & B M<br>A & B C D & F M A & B C & B M A & B C & B M A & B |                                      | de by pressing GUDE and then press C to access Search; highlight and select es, or 'Keywords' to search for keywords.                                                                                                    |  |
| Aptiv Aline These Search                                                                                                    | What you can do                      | How to do it                                                                                                    |  |
| Search by Title<br>Habilyt and sheet letters<br>to spall a title.     Image: Constraint of the share<br>to spall a title.       Tote:     Image: Constraint of the share<br>to spall a title.       Tote:     Image: Constraint of the share<br>to spall a title.       Tote:     Image: Constraint of the share<br>to spall a title.       Tote:     Image: Constraint of the share<br>to spall a title.       Image: Constraint of the share<br>to spall a title.     Image: Constraint of the share<br>to spall a title.       Image: Constraint of the share<br>to spall a title.     Image: Constraint of the share<br>to spall a title.       Image: Constraint of the spall a title.     Image: Constraint of the spall a title.       Image: Constraint of the spall a title.     Image: Constraint of the spall a title.                                                                                                    | Search for shows by Title            | Enter a title using the on-screen keyboard; use the arrow keys to highlight each letter and press SELED. (As letters are entered, the guide data is scanned for letters that may be entered next.)                                                        |  |
|                                                                                                    |                                      | Move the highlight to the Search Results List by pressing $\mathfrak{D}$ , and then scroll up or down to highlight a show or Series Header (shows belonging to series' are grouped under Series Headers).                                                 |  |
|                                                                                                    |                                      | Highlight a Series Header and press SELECT to view individual episodes, or O to create a Series Recording.                                                                                                    |  |
|                                                                                                    |                                      | Highlight an individual show and press SELECD to view options or <b>O</b> to record.                                                                                                    |  |
| Basech for Showe<br>Highlight and arlest Titler'se<br>Teywords' ta begia year asarch<br>KCBC - 1000 / 12:30:03                                                                                                    | Search for shows<br>by Keyword       | Enter a keyword (i.e., actor, director, or subject) using the on-screen keyboard; use the arrow keys to highlight each letter and press <b>SELECT</b> to enter. (As letters are entered, the guide data is scanned for letters that may be entered next). |  |
|                                                                                                    |                                      | Move the highlight to the Search Results List by pressing $\mathfrak{D}$ , and then scroll up or down to highlight a show or Keyword Header (related shows are grouped under Keyword Headers).                                                            |  |
|                                                                                                    |                                      | Highlight a Keyword Header and press <b>SELECT</b> to view related shows, or <b>O</b> to create a Keyword Series Recording ( <i>future guide data will be continuously searched for matching shows to record</i> ).                                       |  |
|                                                                                                    |                                      | Highlight an individual show and press SELED to view options or O to record.                                                                                                    |  |
|                                                                                                    |                                      | Nate: If you made SELECT and a summer taken (for evenue), showned (14), and it                                                                                                    |  |

**Note**: If you press **SELECT** on a current show (for example, channel 11), and it is not the show you are currently viewing, the channel will tune to channel 11.

### Saving TV Shows

Shows can be saved using the Program Guide, by setting up a manual recording, or by pressing the RECORD key while watching a TV show.

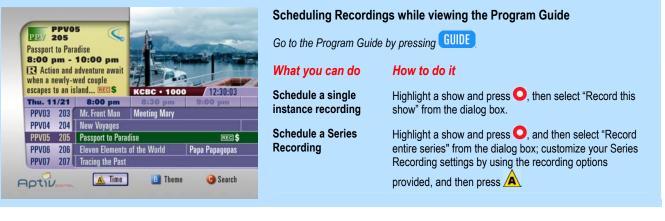

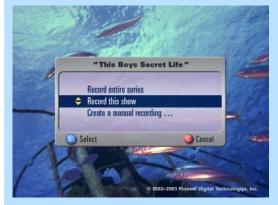

| Saving the show you are watching<br>Press O while watching a TV show to access the Recording dialog box. |                                                |  |
|----------------------------------------------------------------------------------------------------|------------------------------------------------|--|
| What you can do                                                                                          | How to do it                                   |  |
| Record the current TV show                                                                               | Select "Record this show" from the dialog box. |  |
|                                                                                                    |                                                |  |

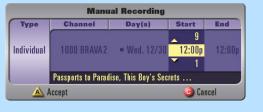

#### Creating a manual recording

While watching TV, go to the Manual Record dialog box by pressing  $\bigcirc$ , and then select "Create a manual recording..." from the dialog box; or while viewing the Saved Shows or Scheduled Recording Displays, press  $\bigcirc$ .

What you can do

#### How to do it

Schedule a single or recurring recording

Highlight each column and enter your recording settings, and then press

## **Viewing Saved Shows**

Shows that have been saved can be accessed at any time from the Saved Shows Display.

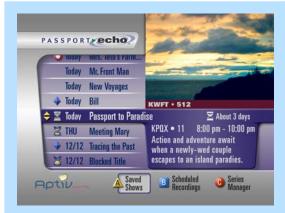

| To view a saved show, access the Saved Shows Display by pressing |                                                                                                    |  |
|------------------------------------------------------------------|----------------------------------------------------------------------------------------------------|--|
| What you can do                                                  |                                                                                                    |  |
| Find a saved show                                                | Press or to highlight a show.                                                                           |  |
| Play the highlighted show                                        | Press , or press , then select "Play," "Play from Beginning," or "Resume Playback" from the dialog box. |  |
|                                                                  |                                                                                                    |  |
|                                                                  |                                                                                                    |  |

|                                        | What you can do                                        | How to do it                                                                                          |
|----------------------------------------|--------------------------------------------------------|----------------------------------------------------------------------------------------------------|
|                                        | Pause a show                                           | Press 🛄 (pause).                                                                                      |
|                                        | Resume playback<br>from pause                          | Press 💽 or 🔲 (pause again).                                                                           |
|                                        | Rewind                                                 | Press 🚭 once (slow speed).                                                                            |
|                                        |                                                        | Press 🚭 twice (medium speed).                                                                         |
|                                        |                                                        | Press 🚭 three times (rapid speed).                                                                    |
| RECORDED This Boy's Secret Life 2 hrs. | *Quick Skip (reverse)                                  | Press 🕶, then press 🔇                                                                                 |
|                                        | Fast forward a show                                    | Press ⊵ once (slow speed).                                                                            |
|                                        |                                                        | Press D twice (medium speed).                                                                         |
|                                        |                                                        | Press D three times (rapid speed).                                                                    |
|                                        | * Quick Skip (forward)                                 | Press 🗪, then press 🦉                                                                                 |
|                                        | Advance one frame                                      | Press 🔟 (pause), then press 🔰                                                                         |
|                                        | Watch video in slow<br>motion                          | Press C twice quickly (within 1/2 second).                                                            |
|                                        | Resume playback<br>from rewind or fast<br>forward      | Press O.                                                                                              |
|                                        | See a 10 second<br>instant replay                      | Press 🕗.                                                                                              |
|                                        | Return to "live" TV                                    | Press , or Press ( <i>stop</i> ), then press (Stop and erase) or (Stop and save) from the dialog box. |
|                                        | Erase a show                                           | Press ( <i>stop</i> ), then press (Stop and erase) from the dialog box.                               |
|                                        | * Quick Skip allows you t<br>marker displayed in the c | o quickly skip forward or backwards to the nearest 15 minute on-screen time bar.                      |

## Managing Saved Shows

Saved shows can be automatically erased as space is needed for new recordings, or they can be saved until you erase them manually. Use the Saved Shows Display to manage your library of saved shows.

| PASSPORT   PASSPORT Passport Passport Pas                                                                                                    | Go to the Saved Shows<br>What you can do<br>Find a saved show<br>Erase a show<br>Allow a show<br>to be erased<br>automatically<br>Save a show until<br>manually erased<br>Keep a show longer | <ul> <li>a Display by pressing LIST.</li> <li>How to do it</li> <li>Press or or to highlight a show.</li> <li>Highlight a show and press SELECT; select "Erase" from the dialog box.</li> <li>Highlight a show and press SELECT; select "Save until space is needed" from the dialog box.</li> <li>Highlight a show and press SELECT; select "Save until manually erased" from the dialog box.</li> <li>Highlight a show and press SELECT; select "Keep Longer" from the dialog box to go to the Prioritization Display (refer to the following section).</li> </ul> |
|----------------------------------------------------------------------------------------------------|----------------------------------------------------------------------------------------------------|----------------------------------------------------------------------------------------------------|
| <ul> <li>A ssort control control contr</li></ul> | for no<br>- Indica                                                                                                    | How to do it Press or or or to increase or decrease the life span of the highlighted show and press SELECT. Note: Shows that are positioned higher on the list will be erased later.  Nows can be automatically erased to make room we recordings, or saved until you erase them. tes that a show will be saved until it is manually erased. tes that a show is expected to be automatically erased soon. tes that a show is expected to be automatically erased very soon.                                                                                          |

## Managing Your Upcoming Recordings

Your Scheduled Recordings list allows you to see the upcoming shows are scheduled to be recorded, and you can also cancel upcoming recordings.

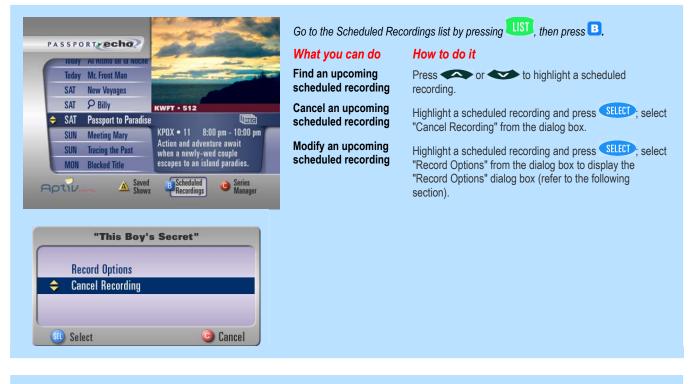

| "Me           | eting Mary"           |
|---------------|-----------------------|
| Save:         | Until space is needed |
| 🔶 Start Time: | ◀ 5 minutes early →   |
| End Time:     | On time               |
| A Accept      | Cancel                |

## What you can do

Allow a show to be erased automatically

Save a show until manually erased

Adjust a scheduled recording's start time

Adjust a scheduled recording's end time

Scroll up or down to highlight the "Save:" option; scroll left or right to highlight the "Until space is needed" preference and press to accept.

How to do it

Scroll up or down to highlight the "Save:" option; scroll left or right to highlight the "Until manually erased" preference and press

Scroll up or down to highlight the "Start Time:" option; scroll left or right to adjust the recording's start time and press

Scroll up or down to highlight the "End Time:" option; scroll left or right to adjust the recording's end time and press

#### **Managing Your Series Recordings**

Episodes of a series will not be saved if more than two scheduled recordings overlap. Use the Series Manager to determine how to resolve recording conflicts.

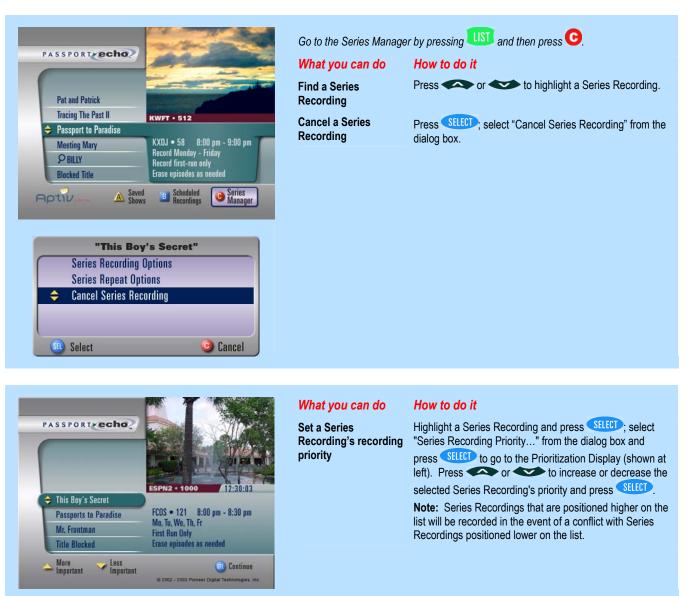

## Select Output Formats Supported by Your TV

#### (High Definition DVR Set-top Boxes Only)

Digital video can be sent to your television in several output formats (resolutions). Once the output format menu is setup properly (with only the formats that HDTV supports), the output formats that are not supported by your HDTV are automatically converted to the best format supported by your television.

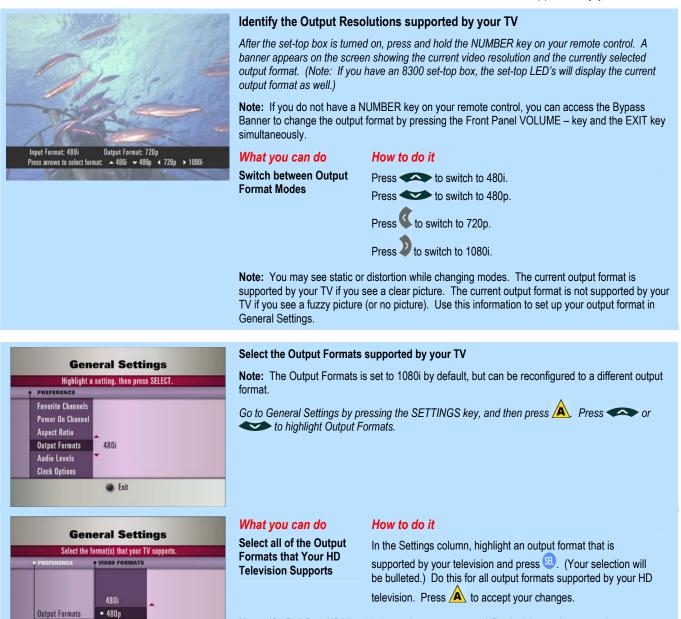

**Note:** If a DVI-D or HDMI cable is used to connect your HD television to the set-top box, output format is set up automatically. This menu can be used to customize your output format settings.

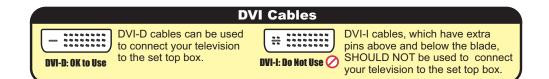

• 720p

Accept **(**) Cancel

## Select Your Video Aspect Ratio

#### (High Definition DVR Set-top Boxes Only)

Programs that differ in dimension from your television screen can be displayed unaltered, or they can be stretched, squeezed or zoomed to fill your screen. For example, if you have a wide screen (16:9 format) TV, you can stretch standard (4:3 format) programs to fill the screen, or view them in their original format, centered with black bars on the left and right of the screen.

| General Settings                                                                                                    | Select the type of TV that is connected to your set-top box, and choose how to display programs that differ in dimension from your TV screen                                                                                                    |                                                                                                    |  |
|----------------------------------------------------------------------------------------------------|----------------------------------------------------------------------------------------------------|----------------------------------------------------------------------------------------------------|--|
| Highlight a setting, then press SELECT.<br>PREFERENCES<br>Power-On Channel<br>Aspect Ratio<br>Output Formats<br>Audio Levels<br>Widescreen 16:9. Squeeze 4:3 Picture<br>Dutput Formats<br>Audio Levels<br>Exit                                                                                          | <ul> <li>differ in dimension from your TV screen.</li> <li>Note: The TV Type is set to "Wide screen" (16:9), and Picture Setting is set to "Sidebar 4:3 Picture" by default.</li> <li>Go to General Settings by pressing the SETTINGS key, and then press . Press or or to highlight Aspect Ratio.</li> </ul> |                                                                                                    |  |
| General Settings<br>Select the type of TV that is connected to the set top box.                                                                                                    | <i>What you can do</i><br>Select your TV Type                                                                                                    | <i>How to do it</i><br>In the TV Type column, highlight the option that describes your<br>television: "Wide screen (16:9)" or "Standard (4:3)" and press                                                                                                    |  |
| Case have to display standard screen (4.3) headcasts.         Presentation       Presentation         Appect Ratio       Widescreen (16:9)         Sidebar 4.3 Picture       Suezee 4:3 Picture         Suezee 4:3 Picture       Suezee 4:3 Picture         Suezee 4:3 Picture       Suezee 4:3 Picture | Select Your Picture<br>Settings                                                                                                    | <ul> <li>Highlight the Picture Settings column and choose a setting.</li> <li>If your TV Type is wide screen (16:9), highlight one of the following settings.</li> <li>Sidebar 4:3 picture</li> <li>Standard programs will be displayed unaltered; black bars will appear to the left and right of the picture.</li> <li>Coom 4:3 picture</li> <li>Standard programs will be zoomed to fill the screen. Some of the picture will be cut off.</li> <li>Stretch 4:3 picture</li> <li>Standard programs will be stretched to fill the screen. Images will be slightly distorted.</li> <li>If your TV Type is standard (4:3), highlight one of the following settings:</li> <li>Letterbox 16:9 picture</li> <li>Wide screen programs will be displayed unaltered; black bars appear above and below the picture.</li> <li>Zoom 16:9 picture</li> <li>Wide screen programs will be zoomed to fill the screen. Some of the sightly distorted.</li> <li>Press Accept forgums will be squeezed to fit the screen. Images will be slightly distorted.</li> <li>Note: If your remote control has a # button, when pressed, it will bring up the Aspect Ratio banner and cycle through the Aspect Ratio settings.</li> </ul> |  |

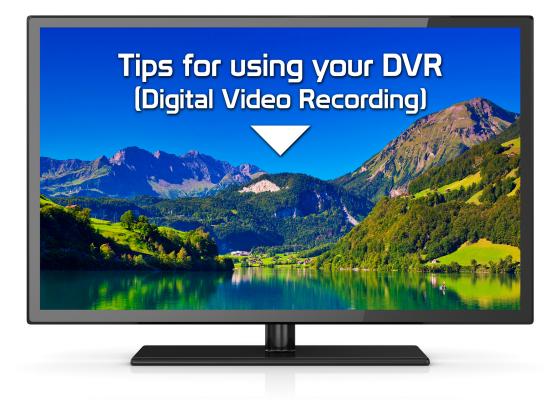

## **DVR - HD Box**

This box can record up to 20 hours of HD only recording. You can record up to 60 hours with a mix of HD and Standard Definition Recording.

- ► Routine automatically recorded shows can quickly fill up your DVR space.
- Check your recorded list of shows on a regular basis and delete those that you no longer want in order to guarantee space for anything special that you may add to your recording list.
- The quality of your recordings will remain optimal if you routinely keep your "shows saved" to a minimal amount.

# **■**))

## To enable sound when using an HDMI cable:

Please make sure the TV and Cable Box are both turned on and tuned to a channel before you proceed.

#### For the Explorer 4250HDC/4652HDC:

- 1. Press "SETTINGS."
- 2. Press "A" to go to "More Settings."
- 3. Press the up or down arrow to highlight "Audio Digital Out" and press the "OK/SEL" button.
- 4. Press the up or down arrow to select HDMI.
- 5. Press "A" to accept the change.
- 6. Press "EXIT."

#### For the Explorer 8300HDC/8652HDC:

- 1. Press "SETTINGS."
- 2. Press "A" to go to "More Settings."
- 3. Press the up or down arrow to highlight "Audio/Video" and press the "OK/SEL" button.
- 4. Press the up or down arrow to highlight "Audio Digital Output" and press the "OK/SEL" button.
- 5. Press the up or down arrow to select HDMI and press the "OK/SEL" button to accept the change.
- 6. Press "EXIT."

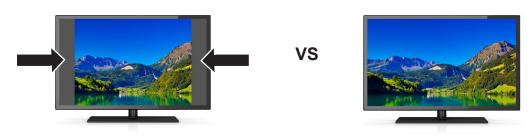

#### What to do if your picture does not fill the entire screen:

If you are not tuned to a high definition channel, the picture might not fill the entire screen, and you may see black or grey bars on the left and right side of the picture. Our high definition cable boxes have a feature that allows you stretch or zoom a non-HD picture to fill the screen.

## Please make sure both your TV and Cable Box are turned on and tuned to a channel before you proceed.

- 1. Press the "CBL" button on the remote control (to make sure the remote will control the cable box, not your TV).
- 2. Press pound (#) or the "Video Source" button on the remote control. You should see a new menu appear on the TV screen.
- 3. Repeatedly press pound (#) or the "Video Source" button to switch between "Zoom," "Stretch," and "Normal."
- 4. Once you find the setting you like best, press "Exit."